## **Installing Python & Creating Environment**

## " For Windows User"

- 1. Download Python according to your PC's System type.
- 2. To Check "System type" from the location: (Copy & paste it in PC's address bar as like) -

← → ↑ ■ Control Panel\All Control Panel Items\System

Control Panel\All Control Panel Items\System

Then see "System type" value in the popped window.

For x32 & x86: Windows x86 executable installer

For x64: Windows x86-64 executable installer

- 3. After download, install it (\*with checking the box "Add Python 3.\* to PATH").
- 4. After showing "Installation Successful", Press ("Win" + " R") keys.
- 5. Then type "cmd" in pop-up window called "RUN" & Hit " Enter " key.
- 6. Then in the popped CMD window type "python" and Hit " Enter " key.
- 7. Now, If the CMD changes into a Python- command prompt Else:

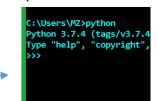

- A. Press "Win" key & type "python", In the search result.
- B. Right click on "IDLE(Python 3.\*)" & select "Open File Location".
- C. Do as (B) on the file which is indicated by the mouse indicator.
- D. Do as (C) till there is no "Open File Location" in the Manu.
- E. The last file name will be "pythonw.exe". If so, then press the "address bar" as the image of (2) and copy the path; Else start (A) again.
- F. Now Press "Win" key & type "edit environment variables for your account" & in the search result click on the result.
- G. It will show a window like this:
- H. Select "PATH" as 1-of-image.
- I. Then hit "Edit..." as 2-of-image.
- J. Then a window will be pop-upped as

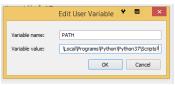

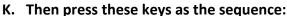

- I. "⇒" key.
- II. ";" key.
- III. ("ctrl" + " V ")
- L. Then hit "Ok"...Done.
- M. Now do as (6) and python will pop-up this time.

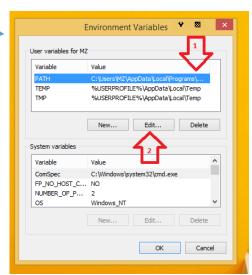

## " For Linux User"

By default, there are Python-2\* & Python-3\* or sometime only python-3\*. So there is no need of any installation.

## **Installing Python Modules**

- 1. Press ("Win" + "R") and type "cmd" & hit " Enter".
- 2. Type "pip install [package-name]" pip install pandas
- 3. pip is for python2.7 & pip3 is for python3, if two pythons are in OS(like: linux). If only one python is in OS then pip is the default.
- 4. Some necessary packages of Python:
  - I. pip install numpy
  - II. pip install opency-python
  - III. pip install pandas
  - IV. pip install sklearn
  - V. pip install keras
  - VI. pip install tensorflow
- 5. Visual Studio Code link

For any problem in it:

You can ask me through mail.